## **Druckerwarteschlange löschen**

Wenn ein Druckauftrag die Druckerwarteschlange blockiert und sich nicht mehr löschen lässt, kann dies wie folgt behoben werden:

- 1. [Eingabeaufforderung](http://wiki.pitw.ch/doku.php/computer:eingabe:eingabeaufforderung_oeffnen) als Admin öffnen
- 2. **net stop spooler** eingeben
- 3. In den Ordner **C:\Windows\System32\spool\PRINTERS** wechseln
- 4. Sämtliche Dateien (.shd, .dhd, .spl) in diesem Ordner löschen
- 5. In der Eingabeaufforderung **net start spooler** eingeben

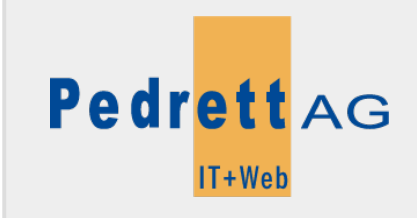

Dieses Dokument stammt aus dem Wiki der Pedrett IT+Web AG. Unter Berücksichtigung der [Nutzungsbedingungen](http://wiki.pitw.ch/doku.php/info:nutzungsbedingungen) ist eine Weiterverbreitung des Inhalts erlaubt, solange die [Pedrett IT+Web AG](http://www.pitw.ch) als Autor genannt wird.

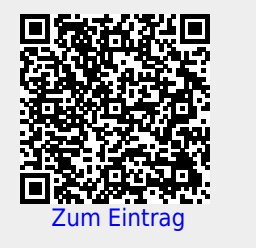